# *CahiersGUTenberg*

# **S** LAT<sub>E</sub>X AU PAYS DES TABLEURS  $\P$  Frédéric Boulanger *Cahiers GUTenberg, nº 39-40 (2001), p. 7-16.* [<http://cahiers.gutenberg.eu.org/fitem?id=CG\\_2001\\_\\_\\_39-40\\_7\\_0>](http://cahiers.gutenberg.eu.org/fitem?id=CG_2001___39-40_7_0)

© Association GUTenberg, 2001, tous droits réservés.

L'accès aux articles des *Cahiers GUTenberg* [\(http://cahiers.gutenberg.eu.org/\)](http://cahiers.gutenberg.eu.org/), implique l'accord avec les conditions générales d'utilisation [\(http://cahiers.gutenberg.eu.org/legal.html\)](http://cahiers.gutenberg.eu.org/legal.html). Toute utilisation commerciale ou impression systématique est constitutive d'une infraction pénale. Toute copie ou impression de ce fichier doit contenir la présente mention de copyright.

# LATEX au pays des tableurs

#### Frédéric Boulanger

*Supélec — Service Informatique Plateau de Moulon 3 rue Joliot-Curie 91192 Gif-sur-Yvette cedex* Frederic.Boulanger@supelec.fr

**Résumé.** Certains documents pour lesquels on utilise habituellement un tableur peuvent être traités de façon efficace et pratique par LATEX. Nous montrons ici ce qu'il en est pour des feuilles de paye, un carnet de vol et la correction d'examens.

**Abstract.** *We show that some spreadsheet-like documents can be handled efficiently with La-TeX. The main advantage of this approach is the ability to design separately the computations and the layout of the document.*

*We begin with a flight log for private pilots, the layout of which is fixed and normalised. Then, we present a document class for paysheets, where some commands are used to define the structure of a paysheet, and a command allows us to edit a paysheet according to an already defined structure.*

# 1. Feuilles de calcul

Pour éditer une feuille de paye ou un carnet de vol, il semble naturel d'utiliser un tableur puisqu'il s'agit principalement de faire des calculs. Toutefois, le résultat de ces calculs doit être affiché ou imprimé selon un certain format qui devrait idéalement être indépendant des formules de calcul.

#### **1.1. Fond et forme**

Il est possible d'attribuer un style et des attributs visuels (encadrement, couleur) à chaque cellule d'une feuille de calcul, mais cela doit être fait de façon indépendante pour chaque instance de la feuille (par exemple, les douze feuilles de paye d'une année).

On se heurte alors rapidement aux limitations d'un tableur classique et L<sup>AT</sup>FX l'emporte sur ce point puisqu'il permet de définir une fois pour toutes les commandes codant un style particulier et de les utiliser pour chaque instance de la feuille. Les modifications de ces commandes permettent de changer la présentation des calculs sans avoir à modifier chaque feuille.

Sur le fond, une feuille de calcul est un tableau de cellules dont certaines contiennent des valeurs et d'autres des formules qui utilisent ces valeurs. On pourrait s'attendre à ce que LATEX, qui n'a pas été conçu pour le calcul, se montre un peu faible sur ce point. Dans la pratique, pour les applications que nous avons envisagées, l'extension fp (*Fixed Point*, pour calcul en virgule fixe) s'est révélée tout à fait suffisante.

On me demande parfois pourquoi j'ai choisi LATEX plutôt que C ou Java pour écrire chacune de ces applications. Je pense que l'examen des autres solutions justifie mon choix :

- écrire un programme en C qui génère du texte seul : le résultat n'est pas esthétiquement satisfaisant ;
- écrire un programme C qui génère du PostScript : trop difficile ;
- écrire un programme C qui génère du LATEX : je préfère écrire directement du LATEX plutôt que d'écrire un programme qui l'écrit à l'aide de printf. . .

Un autre avantage de cette approche LAT<sub>EX</sub>trémiste de la feuille de calcul est qu'elle s'appuie sur un format lisible par un être humain et n'utilise que des outils utilisables librement sur toute plateforme : si mon Macintosh tombe en panne demain, je peux restaurer mes archives sous Unix ou Windows et reprendre mon travail sans autre souci que de m'habituer à la nouvelle forme des outils.

Enfin, dans l'optique de la maintenance de documents par des personnes qui ne programment pas, ce type d'approche permet d'éviter les manipulations hasardeuses en masquant la structure et les formules de calcul à l'utilisateur.

#### **1.2. Continuité dans le changement**

Les problèmes qui m'ont conduit à l'abandon du tableur pour certaines applications sont tous liés à l'opposition entre la pérennité des données et l'inconstance des traitements à leur appliquer et des formats sous lesquels elles doivent être présentées.

Un des problèmes récurrents que pose l'utilisation d'un tableur pour établir des feuilles de paye est la mise à jour des taux de cotisations, de la valeur du smic horaire, l'apparition de nouvelles cotisations, etc.

Les mises à jour consistent à modifier certaines valeurs sans toucher au style, tandis que la prise en compte de nouvelles cotisations modifie à la fois le style (il faut ajouter une ligne à la feuille) et les calculs.

Avec un tableur, chaque feuille de paye recopie sur la précédente les paramètres de calcul qui n'ont pas changé. Une mise à jour consiste donc à remplacer la recopie par la nouvelle valeur dans la première feuille concernée, ce qui ne pose pas de problème en soi. De même, la prise en compte d'une nouvelle cotisation consiste à ajouter une ligne à la première feuille concernée. . . et à toutes les suivantes, ce qui est déjà plus lourd, sans compter les conséquences que cela peut avoir sur la mise en page !

Les véritables problèmes apparaissent au mois de janvier, lorsqu'il faut créer un nouveau document pour l'année. Pour ne pas refaire tout le travail, on recopie le document de l'année précédente sous un nouveau nom et on commence à regretter de ne pas avoir utilisé un outil plus approprié.

En effet, le style des feuilles pour le nouveau document doit être celui de la dernière feuille du document précédent, ce qui pose à nouveau le problème de modification du style. Les différentes constantes utilisées doivent elles aussi être reprises sur la dernière feuille de l'année précédente, mais il faut en plus rétablir les liens de recopie partout où on les avait rompus pour tenir compte des changements de taux de cotisation.

Tous ces problèmes sont dûs à l'absence de distinction entre une feuille de paye et sa structure : on ne peut pas réutiliser la structure sans copier la feuille de paye et on ne peut pas recalculer une feuille de paye selon une nouvelle structure sans modifier la feuille de paye.

## **1.3. Saisie et affichage**

En plus du découplage nécessaire entre fond et forme ainsi qu'entre la définition de constantes et la propagation de leur valeur en l'absence de changement, il s'avère utile de découpler le format de saisie du format d'affichage.

Ce point est particulièrement sensible dans le cas d'un carnet de vol qui doit être présenté au format officiel défini par la Direction Générale de l'Aviation Civile (DGAC), mais dans lequel on préférera saisir un vol en n'indiquant que les informations requises sur une ligne d'un fichier, sans se soucier de savoir s'il s'agit de la dernière ligne de la page, auquel cas il faut calculer les reports et les inscrire en haut de la page suivante.

Dans le cas d'une feuille de paye, la saisie se limitera à indiquer les informations variables (mois, année et date de paiement) ainsi que le nom du fichier définissant la structure de la feuille et les taux de cotisation.

Il est aussi intéressant d'insérer dans ces documents des informations mobiles qui n'apparaissent pas dans la version imprimée. On pourra ainsi calculer le nombre d'heures de vol effectuées depuis une date de référence en vue d'une

prorogation de licence ou calculer les charges à payer à l'URSSAF pour un trimestre donné.

Notons au passage qu'avec LATEX, le format d'affichage peut très bien ne pas être un tableau ! Rien n'empêche en effet de définir le style d'affichage à l'aide d'un environnement picture et de placer le résultat des calculs où bon nous semble.

# 2. Réalisations

La définition d'un type de document LAT<sub>E</sub>X ayant les fonctionnalités d'une feuille de calcul se fait classiquement en créant une classe de documents $^1$ , la partie calcul étant assurée par l'extension fp. Ce travail étant non négligeable, l'utilisation de LATEX pour ce type de document n'a d'intérêt que si la structure de la feuille de calcul est suffisamment rigide pour pouvoir être codée dans une classe de documents.

Un carnet de vol se prête très bien à cette approche puisque sa structure est figée (nombre de lignes par page, ordre et libellé des colonnes). Pour une feuille de paye, seul le nombre de colonnes est figé. Le nombre de lignes et leur format sur les colonnes sont variables, il faut donc commencer par définir un style de feuille de paye avant de pouvoir en éditer.

#### **2.1. Carnet de vol**

La gestion d'un carnet de vol est plus simple puisque sa structure est figée. Les seules informations à fournir sont le numéro du carnet, les nom, prénom, adresse, date et lieu de naissance du titulaire, ainsi que ses qualifications. La liste des vols est saisie à raison d'un vol par ligne en donnant la date du vol, le type et l'immatriculation de l'appareil, la fonction du titulaire à bord, la nature du vol, sa durée et un éventuel commentaire.

#### *2.1.1. Saisie des vols*

La durée du vol est donnée dans une des 4 colonnes correspondant respectivement à un vol de jour en double commande, un vol de jour en solo, un vol de nuit en double commande et un vol de nuit en solo. Le vol aux instruments et sur appareils multi-moteurs a été volontairement oublié pour qu'une page de carnet de vol soit affichable dans la largeur d'une page A4. La classe de

<sup>1.</sup> les classes de documents présentées dans cet article sont disponibles par ftp anonyme sur ftp://ftp.supelec.fr/pub/TeX/Local/

document flightlg s'adresse en effet aux pilotes privés dans le carnet desquels ces colonnes restent généralement vierges.

Par exemple, en saisissant la ligne suivante (les | séparent les valeurs et la ligne a été coupée en deux pour tenir dans la largeur de la page) :

```
|31.08.1993|MS880|F-BXTV|EP|Étampes->Chartres Champhol | 0,40| | | |
                                                   Test BB, Gilles Labille
```
on indique qu'un vol a été effectué le 31 août 1993 sur un Morane-Saulnier 880 (Rallye) immatriculé F-BXTV en tant qu'élève pilote (EP) d'Étampes à Chartes. Le vol a duré 40 minutes en doubles commandes et le commentaire indique qu'il s'agit du test du brevet de base contrôlé par l'instructeur Gilles Labille.

En saisissant la ligne suivante :

```
|06.09.1997|F-172|F-GHBN|P |Étampes->Orléans St Denis | | 0,52|
```
on indique qu'un vol a été effectué le 6 septembre 1997 sur un Cessna 172 immatriculé F-GHBN en tant que pilote d'Étampes à Orléans-Saint Denis de l'Hôtel. Le vol a duré 52 minutes en solo.

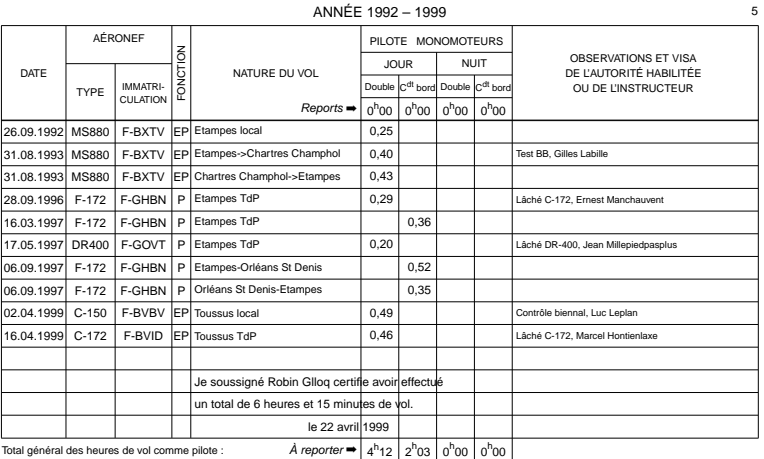

6 heures 15 minutes.

Figure 1 – Une page d'un carnet de vol fictif

#### *2.1.2. Présentation*

Les lignes décrivant les vols sont interprétées par la classe flightlg afin de construire les pages du carnet, calculer les reports et les totaux d'heures de vol.

La structure des pages étant figée, flightlg utilise un environnement picture pour placer les différents éléments. Ceci permet de gérer facilement les cases qui occupent plusieurs lignes, l'absence de \multiline dans un tabular étant difficile à pallier de façon générale et automatique.

Les dates des premier et dernier vols d'une page sont utilisées pour déterminer l'année à afficher en haut de la page. Lorsque ces dates correspondent à des années différentes, les deux années sont affichées, séparées par un tiret long.

#### *2.1.3. Utilitaires*

L'intérêt d'un carnet de vol électronique est qu'il évite les erreurs de calcul en sexagésimal. On peut aussi lui confier le calcul des heures de vol entre deux dates afin de vérifier que l'on en a bien effectué le nombre minimal requis pour la prorogation d'une licence.

La commande \setrefdate indique l'endroit à partir duquel il faut cumuler les heures de vol. La commande \sinceref affiche sur la console les heures de vols comptabilisées depuis la dernière commande \setrefdate.

Enfin, lors d'une prorogation de licence, il faut « arrêter » le carnet en certifiant avoir effectué les heures de vol indiquées dans le carnet. Les vols suivant l'arrêt du carnet sont reportés sur la page suivante. La commande \arretcarnet permet d'arrêter le carnet et prend en argument le texte à placer après le dernier vol précédant l'arrêt. On voit le résultat de cette commande en bas de la page de carnet de vol donnée en exemple.

#### **2.2. Feuilles de paye**

Contrairement au carnet de vol, la structure d'une feuille de paye dépend de l'aspect que l'on souhaite lui donner et des différentes cotisations qui s'appliquent à l'emploi concerné.

La classe de document paye permet donc de définir des modèles ou styles de feuilles de paye. Un modèle est construit en plaçant des lignes les unes sous les autres, chaque ligne correspondant à un élément de la feuille de paye (salaire, cotisation ou sous-total).

La structure globale de ces lignes est imposée : il y a 7 colonnes correspondant à la désignation, la base de calcul, le taux et la cotisation salariaux, le taux et la cotisation patronaux et le total.

Chaque ligne a un nom symbolique et on accède aux différentes valeurs présentes sur une ligne en donnant le nom de la ligne et le nom de la valeur,

séparés par un point. Ainsi, Imposable.Total référence la valeur du total de la ligne « Imposable ».

# *2.2.1. Définition d'un modèle de feuille de paye*

Cette opération n'est à faire qu'une fois pour chaque employé en tenant compte du salaire de base et des différentes cotisations qui s'appliquent à son emploi. Le modèle doit être mis à jour lorsque les taux de cotisation changent ou lorsque de nouvelles cotisations sont créées (ainsi que, si cela devait se produire, lorsque des cotisations disparaissent. . . )

Après avoir défini l'employeur et l'employé grâce aux commandes \Employeur et \Employe, ainsi que les constantes utilisées dans les calculs grâce à la commande \setvalue, on construit le reste de la feuille de paye grâce aux commandes de de la classe paye qui permettent de déclarer trois types de lignes :

- les lignes blanches, qui permettent d'aérer la présentation, sont obtenues avec \BlankLine ;
- les lignes normales, dans lesquelles les colonnes cotisations sont calculées en multipliant la base par le taux de cotisation, sont obtenues avec \LignePaye. Cette commande prend 6 arguments :
	- 1. le nom symbolique de la ligne,
	- 2. sa désignation telle qu'elle apparaît sur la feuille,
	- 3. la base de calcul des cotisations,
	- 4. le taux de cotisation salarial,
	- 5. le taux de cotisation patronal,
	- 6. la valeur à placer dans la colonne « Total ».
- les lignes personnalisées, qui permettent d'utiliser librement les sept colonnes de la feuille de paye, sont obtenues avec \LignePerso qui prend 5 arguments :
	- 1. le nom symbolique de la ligne,
	- 2. des commandes à évaluer avant la ligne,
	- 3. le séparateur à placer avant la ligne (la syntaxe de hhline $^2$  est utilisable),
	- 4. la ligne elle-même, sous la forme d'une ligne de tabular à 7 colonnes,
	- 5. le séparateur à placer après la ligne.

<sup>2.</sup> paye utilise une version modifiée de hhline dans laquelle les \ifx sont remplacés par des \if afin que le caractère ':' soit reconnu même lorsqu'il est actif.

Par exemple, la commande :

\LignePaye{Secu}{Sécurité sociale}{BaseForf.CotSal}{\secusal}{\secupat}{}

ajoute à la feuille de paye une ligne de nom symbolique Secu, de désignation Sécurité sociale, dont la base de calcul est la valeur de la colonne CotSal (cotisations salariales) de la ligne BaseForf (base forfaitaire), dont le taux de cotisation salarial est \secusal, et le taux de cotisation patronal \secupat. Enfin, la colonne « Total » de cette ligne est vide.

Les taux de cotisation peuvent être donnés en pourcentage, ainsi \setvalue{\secusal}{7.40\%} définit le taux de cotisation salarial pour la Sécurité Sociale à 7,4 % et \setvalue{\secupat}{30.80\%} définit le taux de cotisation patronal à 30,8 %.

#### *2.2.2. Affichage*

Les valeurs sont affichées arrondies à deux chiffres après la virgule, qui est affichée sous la forme indiquée par la commande \SetDecimalPoint. Pour bénéficier de cette mise en forme des nombres, il faut utiliser \DisplayValue pour afficher la valeur d'une référence symbolique et \DisplayNumber pour afficher un nombre qui est déjà sous forme décimale standard. Ces commandes ne sont utiles que dans les lignes personnalisées puisque paye se charge de l'affichage des lignes normales.

Pour faciliter la définition des lignes personnalisées de façon indépendante de la structure exacte des colonnes du tabularx, des commandes permettent de sauter certaines colonnes (qui pourraient être formées de 2 colonnes séparées par une virgule, par exemple).

- \SkipSalCalc remplace la base et le taux salarial par son argument centré sur ces deux colonnes,
- \SkipSal remplace toute la partie salariale par son argument centré sur ces trois colonnes,
- \SkipPat remplace le taux et les cotisations patronales par son argument centré sur ces deux colonnes,
- \SkipTot remplace la colonne « Total » par son argument centré dans cette colonne.

#### *2.2.3. Édition d'une feuille de paye*

Chaque mois, pour éditer la feuille de paye, il suffit d'utiliser la commande \FeuilleDePaye qui prend trois arguments :

1. le nom du fichier contenant la définition du modèle de feuille de paye (optionnel),

- 2. la période couverte par la feuille de paye,
- 3. la date de paiement.

Ainsi, la commande :

\FeuilleDePaye[garde-1999-08.tex]{du 01.10.1999 au 31.10.1999}{29 octobre 1999}

édite la feuille de paye du mois d'octobre 1999 en utilisant le modèle de feuille de paye nommé garde-1999-08.tex. Le résultat est montré sur la figure 2.

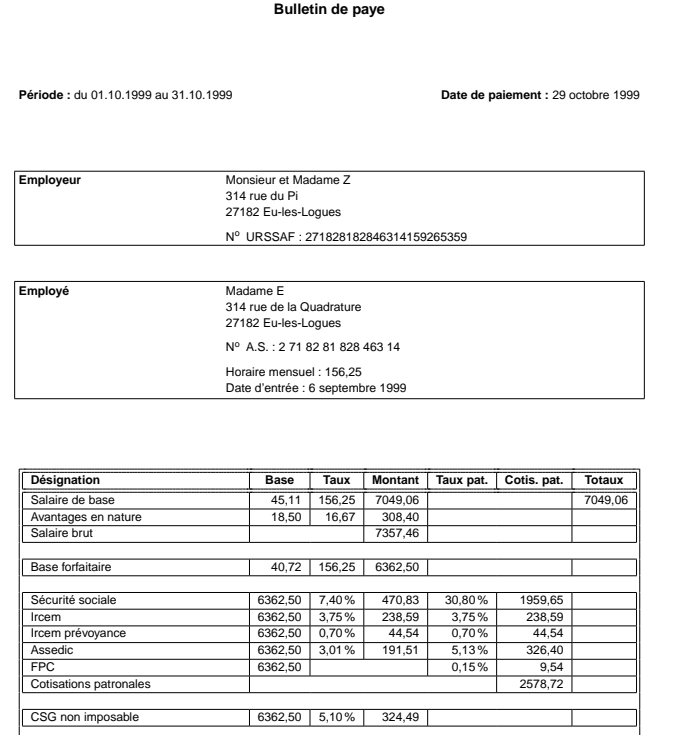

Imprimé le : 15 mars 2001

## Figure 2 – Exemple de feuille de paye

Total retenues -1269,96<br>
Imposable 5779,11 CSG imposable 6362,50 2,40 % 152,70 -152,70 -152,70<br>CRDS 6362,50 0,50 % 31,81 -31,81 Net à payer 5594,60 Tant que les taux de cotisations ne changent pas, on utilise la même définition de la feuille de paye. Lorsqu'il y a un changement, il suffit de créer une nouvelle définition à partir de la précédente *que l'on conserve* afin de pouvoir rééditer les anciennes feuilles de paye.

Un même document peut éditer plusieurs feuilles de paye et lorsque l'argument optionnel de \FeuilleDePaye est utilisé, ces feuilles de paye peuvent utiliser différents modèles. Dans ce dernier cas, la définition du modèle de feuille de paye est locale à la feuille de paye, ce qui oblige à prendre certaines précautions (définitions globales) lorsqu'on souhaite effectuer des calculs sur plusieurs feuilles (cumul imposable par exemple).

# 3. Conclusion

Le même principe de dissociation de la saisie, des calculs et de la présentation a été appliqué à la saisie de notes d'examens. L'intérêt de cette approche est qu'elle permet d'être sûr que toutes les données saisies ont été prises en compte (sinon, il y a une erreur de syntaxe ou des choses imprévues apparaissent dans la forme imprimée). On ne risque donc pas d'ajouter une ligne à un tableau et d'oublier de le prendre en compte dans le calcul d'une moyenne.

Ces classes de documents un peu particulières m'ont parfois fait passer pour un extrémiste de LATEX. S'il est vrai qu'il faut un minimum d'enthousiasme pour LATEX pour se lancer dans le codage de ce type d'application, le jeu en vaut largement la chandelle et je ne suis pas prêt d'utiliser à nouveau un tableur pour éditer des feuilles de paye ou un carnet de vol. Il est vrai que le résultat est moins concluant pour la correction de copies, sans doute parce que la structure de telles feuilles de calcul est trop pauvre pour que l'investissement en codage soit rentable.